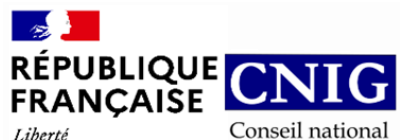

de l'information géolocalisée

Liberté Liverie<br>Égalité<br>Fraternité

**GT CNIG DDU/SG6 : Structuration du Règlement d'Urbanisme**

# **CR de réunion du 7 novembre 2022**

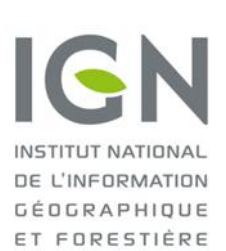

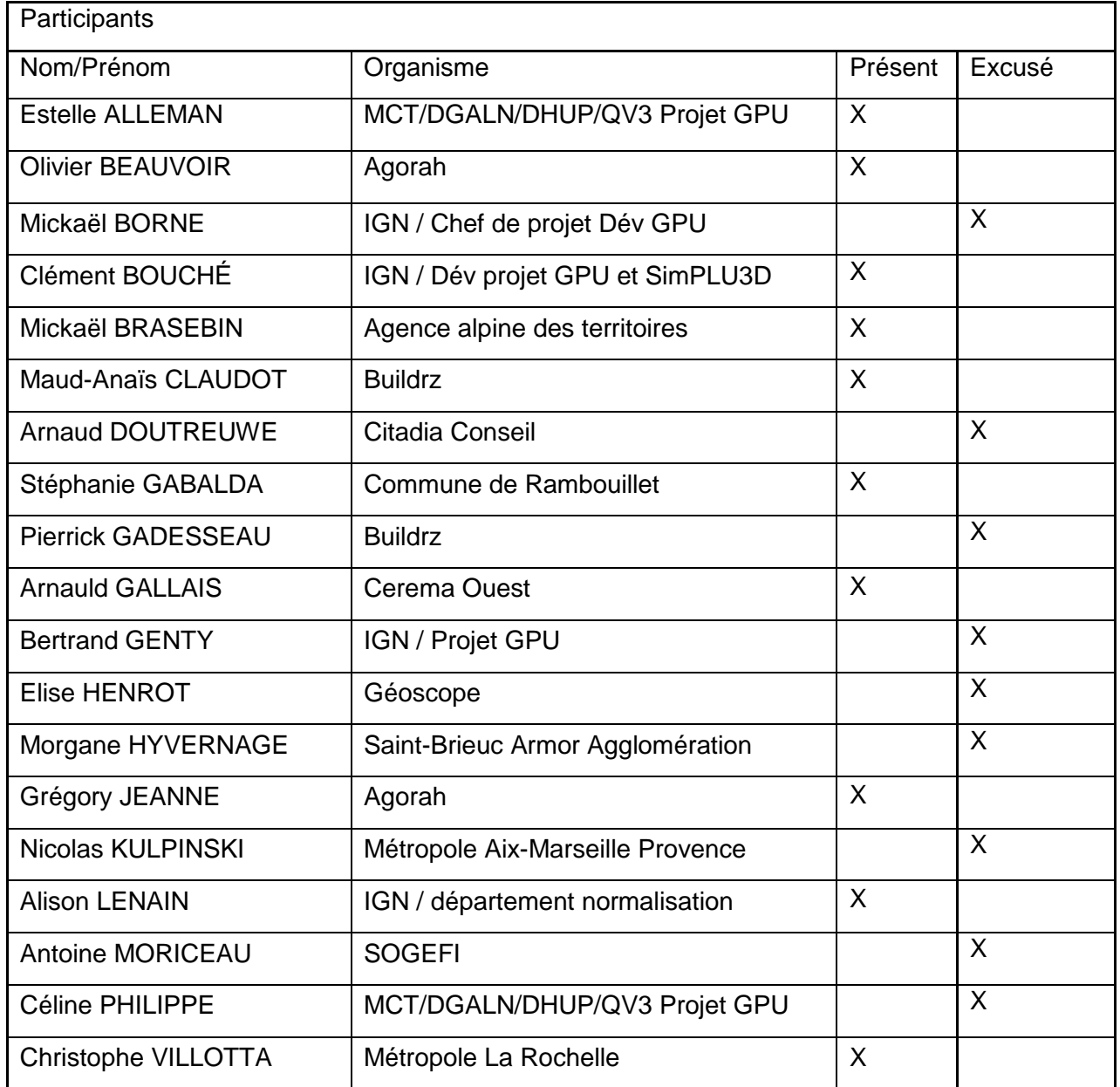

## **Ordre du jour du 07/11 :**

- Actus et infos diverses
- Démonstration de l'outil de saisie web pour le niveau 1
- Synthèse des retours suite à l'expérimentation de l'outil de Buildrz
- Point modélisation UML pour le second niveau du standard SRU

Prochaine réunion : Mardi 10 janvier à 14h00

#### **1. Actus et infos diverses.**

Le standard SRU a été soumis à un appel à commentaire qui s'est terminé mi-octobre. Il y a eu 13 commentaires soumis et traités sur ce standard. Il a été présenté à la commission des standards CNIG le 10/11 par A. Gallais et sera soumis à validation lors de la plénière CNIG le 02/12 par la présidente de la commission des standards.

### **2. Démonstration de l'outil de saisie web pour le niveau 1.**

Une démonstration de l'outil de saisie web a été réalisé par Clément Bouché. Le support de présentation avec les bonnes pratiques utilisateurs est disponible [ici.](https://drive.google.com/drive/folders/17AXHXYdiusBD55BNZkMsEaKjuruMLywp)

C'est un site web intégrant un éditeur de texte qui autorise l'ajout d'image, de tableaux et de liens externes. Cet outil permet la saisie des règles d'urbanisme zone par zone d'un PLU avec une annotation manuelle des champs du standard SRU de niveau 1.

Cet outil permet un export d'un fichier XML respectant le f standard SRU de niveau 1 et ne nécessite aucun logiciel tiers pour son installation. Il sera possible d'étendre cet outil vers le niveau 2 du standard SRU. Cet outil est réservé à des fins d'expérimentation, il est accessible à partir de ce lien ([Editeur PLU CNIG \(ignf.github.io\)\)](https://ignf.github.io/cnig-sg6-demo/examples/).

Pour l'édition, il faut cliquer sur le bouton d'ajout d'un titre et renseigner les champs. Il est possible de spécifier le type de zones concernées et les prescriptions particulières.

Il est préférable d'héberger les images sur un drive et d'insérer un lien dans le document renvoyant vers le drive. Il y a une sauvegarde automatique toutes les 5 minutes. Cette sauvegarde valide le contenu du document. Si le contenu est « non valide », il sera supprimé s'il ne respecte par la structure du standard (cf. modèle UML ci-dessous).

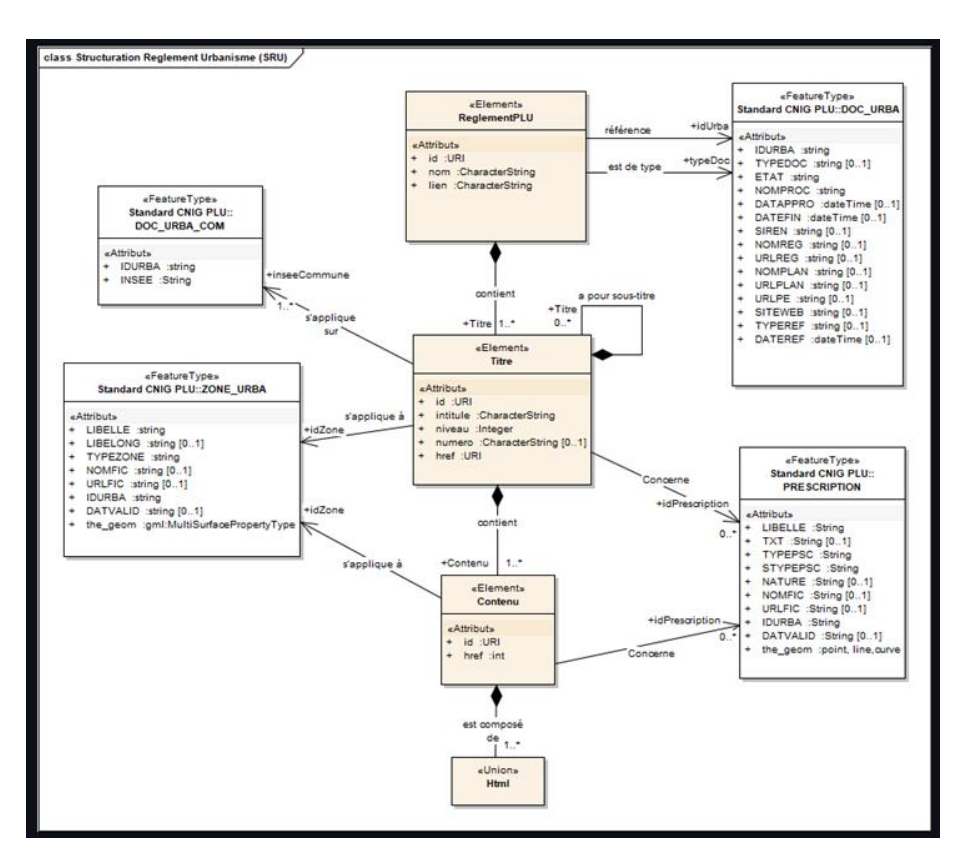

La fonctionnalité d'export du fichier XML permet de sauvegarder de son travail et de le recharger ensuite sur l'outil.

Les bonnes pratiques recommandent l'utilisation du navigateur Firefox pour l'utilisation optimale de l'outil permettant d'afficher les annotations sur les prescriptions et les zones. Il est également recommandé de cocher l'option « Coller comme texte » dans la fonctionnalité « Modifier » pour l'ajout du texte afin d'effacer la mise en page du document source.

Dans la partie « modifier la fiche » on peut saisir le nom du règlement, le lien vers le GPU, l'identifiant d'urbanisme (soit le code INSEE de la commune dans le cas d'un PLU soit le code SIREN dans le cas d'un PLUI) et le type de document.

Ensuite, il faut saisir un titre de niveau, il faut appuyer sur le bouton « ajouter » afin qu'il apparaisse dans le sommaire. Une fenêtre s'ouvre permettant de renseigner l'intitulé, le numéro de titre, la référence interne, les identifiants de prescriptions et le code INSEE des communes concernées dans le cas des PLUI. Puis en cliquant sur le titre, on peut ajouter le ou les paragraphes qui sont liés.

Si l'on veut identifier une prescription ou une zone en particulier, il faut la sélectionner puis cliquer sur modifier les métadonnées. Une fenêtre « modifier le contenu » apparaitra et l'utilisateur pourra renseigner soit la zone soit la prescription concernée.

Une fois la saisie terminée, il faut faire un export et ouvrir son fichier avec le navigateur web afin de vérifier qu'il n'y a pas d'erreur. Si on affiche le code source de la page, on peut voit le XML.

#### **Débats/Questions :**

Mickaël Brasebin demande quels seront les acteurs concernés pour la promotion du standard SRU.

Arnauld Gallais indique que cela concernera principalement les collectivités, les promoteurs immobiliers, et les aménageurs dans le cadre du second niveau du standard SRU.

Stéphanie Gabalda demande si la conversion du format XML vers le format PDF est possible. Elle souligne le problème de la saisie en doublon du PLU en format PDF puis en format XML pour les collectivités.

Alison Lenain rappelle que ce n'est pas prévu dans le mandat du SG6 mais qu'une documentation sera mise à disposition pour indiquer comment faire cette transformation.

Maud-Anaïs Claudot précise qu'elle rejoint l'opinion Arnauld Gallais sur l'intérêt des collectivités pour le second niveau du standard SRU. Buildrz a été récemment approché par la commune de Rosny dans le cadre de la future élaboration de leur PLU. Elle indique qu'elle pourra leur proposer d'intégrer le SG6 et de partager leurs retours d'expérience.

Elle relève que la saisie en doublon pour les collectivités risque d'être un frein à la promotion du standard, surtout dans le cadre du second niveau lorsqu'il y aura d'autres concepts logiques qui s'ajouteront à cette saisie. Il faudra peut-être avoir une réflexion un peu plus large à terme.

Arnauld Gallais souligne que les ressources de développement sont limitées dans le sousgroupe et qu'il faudrait s'associer à des opérateurs de développement. Il rappelle qu'il existe deux outils qui ont été développés pour tester le premier niveau du standard SRU. L'outil développé sur libre office et l'outil de saisie web.

Les prochaines étapes pour la validation du premier niveau du standard SRU sont sa présentation à la commission des standards conjointement avec les standards PLU et CC, le 10/11 et sa présentation à la plénière du CNIG le 02/12.

#### Action :

- **-** Corriger le .xsd relatif au standard SRU de niveau 1 (ajout du champ NATURE)
- **-** Prévoir une séance d'utilisation sur l'outil avec les membres du SG6 (Alison Lenain)
- **-** Mise en place d'une documentation pour la conversion du format XML vers le format PDF (Alison Lenain)
- **-** Faire une expérimentation de l'outil de saisie avec les membres du SG6 le 09/12.
- **-** Faire une expérimentation de l'outil de saisie web avec des collectivités (Février).

### **3. Expérimentation de l'outil Buildrz et point modélisation UML pour le second niveau du standard SRU.**

Estelle Alleman et Arnauld Gallais ont réalisé des tests sur l'outil d'édition simplifié mis à disposition par Buildrz et souhaitent le présenter à leurs équipes. Notamment pour voir la complémentarité des deux outils avec l'équipe UrbanSimul qui travaille sur les gisements fonciers pour établir des projets d'aménagements.

Pour rappel, l'outil d'édition simplifié de Buildrz permet la saisie des règles d'urbanisme à partir d'un périmètre. Dans le cadre des travaux du second niveau du standard SRU, il est nécessaire de transposer la saisie de ces règles à partir d'une zone d'urbanisme.

Maud Anaïs signale qu'il existe un autre outil d'édition expert pour la saisie des règles d'urbanisme au niveau de la zone mais il est beaucoup moins ergonomique et sa prise en main est beaucoup plus compliquée. Cet outil utilise un langage de script qui est plus difficile à transcrire en un modèle conceptuel de données.

Un premier [modèle conceptuel de données](https://app.diagrams.net/#G1yf7AFTsXHKpm-9yA19acbCiizAppf1CX) a été créé par Mickael Brasebin dans le cadre du standard SRU de niveau 2. Ce modèle prend appui sur celui de Buildrz avec quelques ajouts pour la modélisation des règles au niveau de la zone. Il prend en compte les contraintes et les conditions issues du modèle de Buildrz. Un travail de réflexion est en cours pour définir ces conditions et les combiner. Une séance de travail sur le modèle SRU de niveau 2 est prévue le 19/12. Une note explicative sera jointe à ce modèle.

#### Action :

- **-** Séance de réflexion sur le modèle UML pour le second niveau (SG6 09/12 à 9h30)
- **-** Déposer le modèle sur le GitHub et créer un [répertoire](https://github.com/cnigfr/structuration-reglement-urbanisme/tree/master/schemas/standard_niveau2) pour le second (Alison Lenain, Mickael Brasebin)
- **-** Transposer le modèle UML sur Enterprise Architect en complétant le modèle UML existant (SRU niveau 1) (Alison Lenain)
- **-** Note explicative du modèle UML